## Asegurando la integridad del sistema

### Imobach González Sosa (imobachgs@softhome.net) Manolo Padrón Martínez (manolopm@cip.es)

Ampliación de Sistemas Operativos

K ロ ▶ K @ ▶ K 할 ▶ K 할 ▶ .. 할

<span id="page-0-0"></span> $2Q$ 

Imobach GS, Manolo PM

## Presentación

#### [Flujo de trabajo](#page-6-0)

[Instalar y configurar](#page-7-0) [Comprobar la integridad](#page-9-0) [Examinar el informe](#page-10-0) [Sincronizar la base de datos](#page-17-0) Actualizar la política

Imobach GS, Manolo PM [Asegurando la integridad del sistema](#page-0-0)

#### <span id="page-1-0"></span> $(1 - 4)$  and  $(1 - 4)$  and  $(1 - 4)$  and  $(1 - 4)$  and  $(1 - 4)$  and  $(1 - 4)$  and  $(1 - 4)$  and  $(1 - 4)$  and  $(1 - 4)$  $QQ$

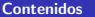

#### Presentación

#### [Flujo de trabajo](#page-6-0)

[Instalar y configurar](#page-7-0) [Inicializar la base de datos](#page-8-0) [Comprobar la integridad](#page-9-0) [Examinar el informe](#page-10-0) [Sincronizar la base de datos](#page-17-0) Actualizar la política

[Reglas](#page-21-0) [Stop points](#page-24-0) [Atributos](#page-25-0) [Directivas](#page-27-0) [Variables](#page-30-0)

Imobach GS, Manolo PM [Asegurando la integridad del sistema](#page-0-0)

#### $4$  ロ )  $4$   $\overline{P}$  )  $4$   $\overline{B}$  )  $4$   $\overline{B}$  )  $QQ$

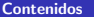

#### Presentación

#### [Flujo de trabajo](#page-6-0)

[Instalar y configurar](#page-7-0) [Inicializar la base de datos](#page-8-0) [Comprobar la integridad](#page-9-0) [Examinar el informe](#page-10-0) [Sincronizar la base de datos](#page-17-0) Actualizar la política

#### Política

[Reglas](#page-21-0) [Stop points](#page-24-0) [Atributos](#page-25-0) **[Directivas](#page-27-0)** [Variables](#page-30-0)

Imobach GS, Manolo PM

[Asegurando la integridad del sistema](#page-0-0)

#### $4$  ロ )  $4$   $\overline{P}$  )  $4$   $\overline{B}$  )  $4$   $\overline{B}$  )  $QQ$

# Un poco de historia

- ▶ La primera versión, 1992 en la Universidad de Purdue, era propietaria.
- $\triangleright$  El código estaba accesible mediante una licencia que permitía un uso restringido.
- ► En 1997 se funda Tripwire, Inc., que adquiere los derechos del software.
- $\triangleright$  Tripwire, Inc. reescribe el código y lo lanza como producto propietario y cerrado.
- <span id="page-4-0"></span> $\triangleright$  Actualmente existen dos ramas, una de ellas libre (sólo para Linux).

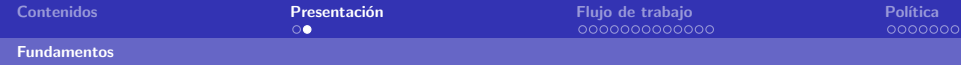

## Fundamentos

- ▶ Diseñada para ayudar al administrador a mantener la integridad del sistema.
- $\blacktriangleright$  Tripwire monitoriza objetos —ficheros y directorios detectando cambios en sus atributos.
- $\triangleright$  Mantiene una base de datos donde almacena los atributos de los objetos.
- $\blacktriangleright$  El administrador fija la **política** que determinará qué objetos  $\rightarrow$ y qué atributos— han de vigilarse.
- <span id="page-5-0"></span> $\triangleright$  Tripwire usa criptografía asimétrica (de clave pública).

# Flujo de trabajo habitual

- 1. Instalar y configurar.
- 2. Inicializar la base de datos.
- 3. Comprobar la integridad.
- 4. Examinar el informe.
- 5. Sincronizar la base de datos.
- 6. Actualizar la política.

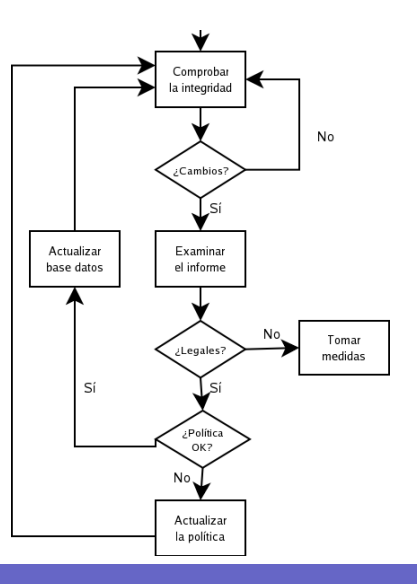

#### Imobach GS, Manolo PM [Asegurando la integridad del sistema](#page-0-0)

#### <span id="page-6-0"></span> $4$  ロ )  $4$   $\overline{B}$  )  $4$   $\overline{B}$  )  $4$   $\overline{B}$  )  $4$  $2Q$

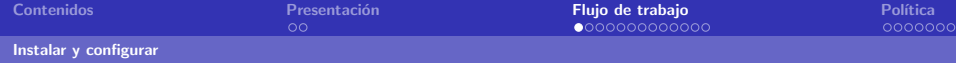

# Instalar y configurar

## Proceso sencillo

- $\blacktriangleright$  Ajustar la configuración —fichero twcfg.txt—.
- $\triangleright$  Diseñar y escribir la política —fichero twpol.txt—.
- $\blacktriangleright$  Ejecutar el script twinstall.sh.

## Criptografía asimétrica en Tripwire

- $\triangleright$  Tripwire usa dos pares de llaves para proteger los ficheros.
- $\triangleright$  Una general (site.key compartida entre varias máquinas que protege los ficheros de configuración y política).
- <span id="page-7-0"></span>▶ Otra local (hostname-local.key) que protege la base de datos y los informes.

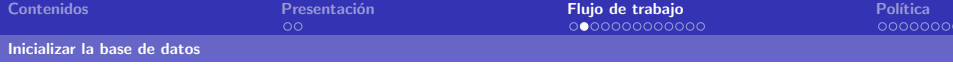

## Inicializar la base de datos

Orden /usr/sbin/tripwire --init

- $\triangleright$  Tripwire construye la base de datos de objetos y atributos.
- $\blacktriangleright$  La almacena en /var/lib/tripwire con un nombre que suele seguir el patrón máquina.twd.

<span id="page-8-0"></span>4 ロ ト イロー イミティ ミュー ニー りゅく

# twadmin --examine /var/lib/tripwire/echeyde.twd File: "/var/lib/tripwire/echeyde.twd" File Type: Tripwire Database (Ver 2.2.0.0) Encoding: Asymmetric Encryption The following keys decrypt this file: Local Keyfile: /etc/tripwire/echeyde-local.key

Imobach GS, Manolo PM

# Comprobar la integridad

Orden /usr/sbin/tripwire --check

- $\triangleright$  Tripwire genera un informe con los cambios producidos.
- ▶ El informe se guarda en /var/lib/tripwire/report con un nombre que suele seguir el patrón máquina-fecha-hora.twd.

```
Parsing policy file: /etc/tripwire/tw.pol
*** Processing Unix File System ***
Performing integrity check...
The object: "/dev/pts" is on a different file system...ignoring.
The object: "/dev/shm" is on a different file system...ignoring.
Wrote report file: /var/lib/tripwire/report/echeyde-20040520-151340.twr
```
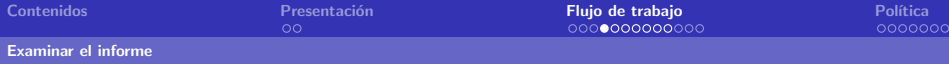

# Examinar el informe

Orden twprint --print-report --twrfile \ /var/lib/tripwire/report/echeyde-20040520-11:23.twr

 $\mathbf{1} \oplus \mathbf{1} \oplus \mathbf{$ 

<span id="page-10-0"></span> $\Omega$ 

Un informe de Tripwire está dividido en cinco partes:

- 1. Preámbulo.
- 2. Resumen del informe.
- 3. Resumen de reglas.
- 4. Detalle de objetos.
- 5. Errores.

Imobach GS, Manolo PM

## Examinar el informe :: Preámbulo

Ofrece información general acerca del informe: autor, fecha de creación y última actualización de la base de datos.

Note: Report is not encrypted. Tripwire(R) 2.3.0 Integrity Check Report

Report generated by: root Report created on: jue 20 may 2004 15:13:40 WEST Database last updated on: jue 20 may 2004 00:48:54 WEST

4 ロ ト イ何 ト イミト イヨート・ヨー のQQ

Imobach GS, Manolo PM

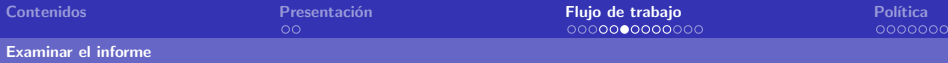

# Examinar el informe :: Resumen del informe

Información más concreta acerca del informe.

- $\triangleright$  Nombre e IP de la máquina.
- $\blacktriangleright$  Ficheros de política y configuración.
- $\blacktriangleright$  Base de datos.

```
Host name: echeyde
Host IP address: 192.168.1.30
Host ID: None
Policy file used: /etc/tripwire/tw.pol
Configuration file used: /etc/tripwire/tw.cfg
Command line used: tripwire --check
```

```
Database file used: /var/lib/tripwire/echeyde.twd
```
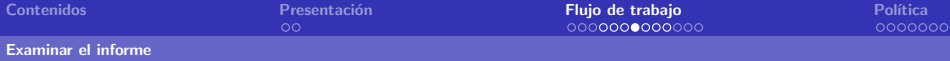

## Examinar el informe :: Resumen de reglas

Estadísticas acerca de violaciones de reglas agrupadas por sección.

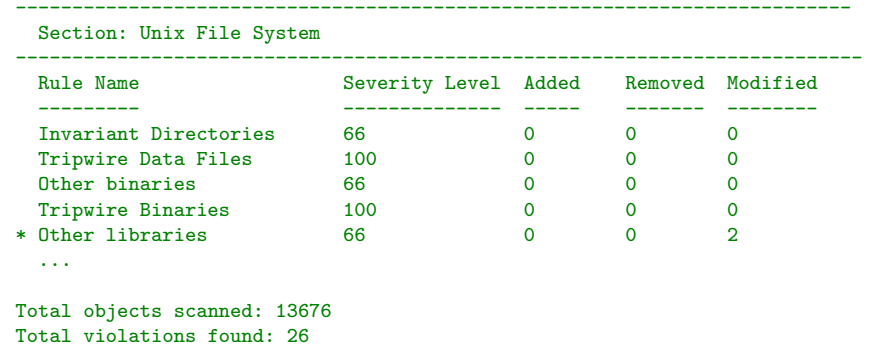

**K ロ ト K 個 ト K 差 ト K 差 ト 一 差** 

 $QQQ$ 

Imobach GS, Manolo PM

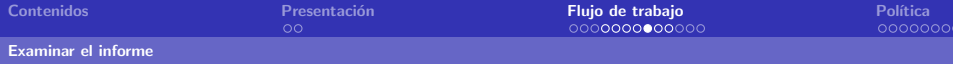

# Examinar el informe :: Detalle de objetos

- $\blacktriangleright$  Es la parte "intensiva" del informe.
- $\triangleright$  Se detallan los datos resumidos en las tres partes anteriores.
- $\triangleright$  Se agrupan por sección y regla todos los cambios, mostrando los valores obtenidos y los esperados.

```
--------------------------------------------------------------------------
 Section: Unix File System
--------------------------------------------------------------------------
--------------------------------------------------------------------------
Rule Name: Other libraries (/usr/lib)
Severity Level: 66
--------------------------------------------------------------------------
 Modified Objects: 2
  -----------------------------------
```
 $\mathbf{1} \oplus \mathbf{1} \oplus \mathbf{$ 

 $\Omega$ 

Imobach GS, Manolo PM

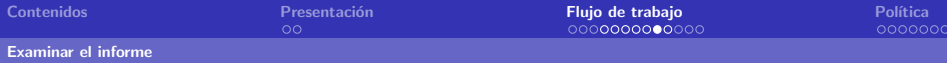

# Examinar el informe :: Detalle de objetos

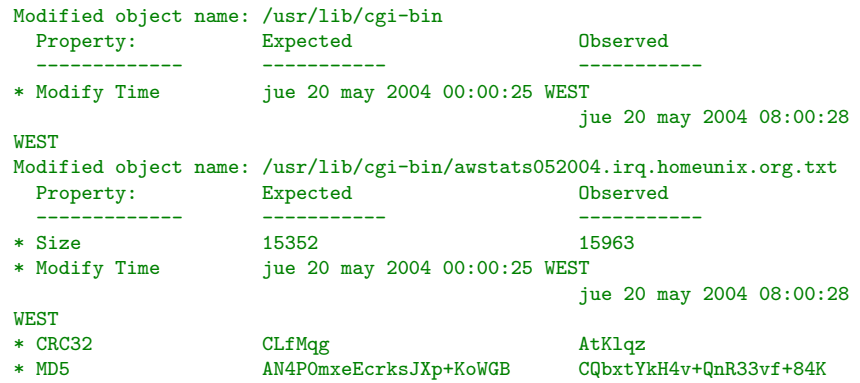

Imobach GS, Manolo PM

# Examinar el informe :: Errores

- $\triangleright$  Destinada a notificar errores durante el chequeo.
- $\triangleright$  Notar que errores y violaciones no son lo mismo.
- $\blacktriangleright$  En el ejemplo, sin problemas.

No Errors ------------------------------------------------------------------------- \*\*\* End of report \*\*\*

4 ロ ト イ何 ト イミト イヨート・ヨー のQQ

Imobach GS, Manolo PM

[Sincronizar la base de datos](#page-17-0)

 $\pm$  2  $\pm$  4  $\pm$  5  $\pm$  4  $\pm$  5  $\pm$  4  $\pm$  5  $\pm$ 

<span id="page-17-0"></span> $\Omega$ 

## Sincronizar la base de datos

## Orden tripwire  $-\text{update}$   $-\text{twrfile}$ /var/lib/tripwire/report/echeyde-20040520-11:23.twr

- $\triangleright$  Es el administrador quien determina qué cambios son naturales y cuáles constituyen una amenaza.
- ▶ Los cambios "normales" habrá que incorporarlos a la base de datos.
- $\blacktriangleright$  Podría regenerarse desde cero, pero no tendría sentido.

Imobach GS, Manolo PM

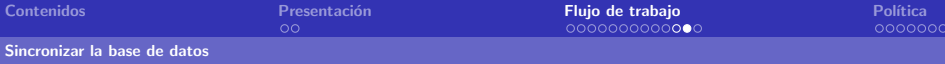

## Sincronizar la base de datos

Extracto del formulario de sincronización: se marcan sólo los cambios a incorporar.

```
--------------------------------------------------------------------------
Rule Name: Other configuration files (/etc)
Severity Level: 66
                                              --------------------------------------------------------------------------
Remove the "x" from the adjacent box to prevent updating the database
with the new values for this object.
Modified:
[x] "/etc"
[x] "/etc/adjtime"
[x] "/etc/awstats"
[ ] "/etc/awstats/awstats.irq.homeunix.org.conf"
[ ] "/etc/motd"
[x] "/etc/mtab"
[x] "/etc/network/ifstate"
```
A D > K (F) + E > K E + S + O Q (V

Imobach GS, Manolo PM

# Actualizar la política

# Ordenes ´

```
twadmin --print-polfile > /etc/tripwire/twpol.txt
twadmin --create-polfile -S site.key \n\big\}/etc/tripwire/twpol.txt
rm /etc/tripwire/twpol.txt
```
- $\blacktriangleright$  En ocasiones la política puede generar problemas o, simplemente, no ajustarse a las necesidades.
- $\blacktriangleright$  El administrador puede cambiarla siempre que lo crea oportuno.
- <span id="page-19-0"></span> $\triangleright$  Debe obtener un fichero en texto plano con la política, modificarla y aplicarla nuevamente.

# Componentes de las políticas

Una política está formada por cinco clases de componentes:

Reglas Componente básico, especifica objetos/atributos a monitorizar.

Stop points Especifica objetos que no tienen que vigilarse.

- Atributos Modifican el comporamiento de las reglas.
- Directivas Agrupan reglas y permiten ejecución condicional.
- <span id="page-20-0"></span>Variables Permiten modificar información.

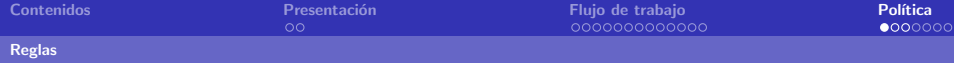

# Componentes :: Reglas

objeto -> máscara;

objeto Fichero/directorio (UNIX) a monitorizar.

máscara Propiedades a tener en cuenta.

## Limitaciones

- $\triangleright$  Sólo una regla por objeto.
- $\triangleright$  Si el objeto es un directorio, recursividad controlada.

 $\mathbf{E} = \mathbf{A} \mathbf{E} + \mathbf{A} \mathbf{E} + \mathbf{A} \mathbf{E} + \mathbf{A} \mathbf{D}$ 

<span id="page-21-0"></span> $\Omega$ 

Imobach GS, Manolo PM

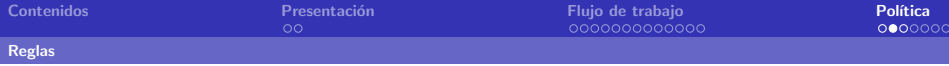

 $\mathbf{E} = \mathbf{A} \oplus \mathbf{B} + \mathbf{A} \oplus \mathbf{B} + \mathbf{A} \oplus \mathbf{B} + \mathbf{A} \oplus \mathbf{B} + \mathbf{A} \oplus \mathbf{A}$ 

 $\Omega$ 

# Componentes :: Reglas

#### Nombres de objetos

- $\blacktriangleright$  Rutas completas de ficheros y directorios.
- $\triangleright$  Se ignoran los espacios y las comillas dobles<sup>\*</sup>.

## **Ejemplos**

- $\blacktriangleright$  /usr/local
- $\blacktriangleright$  /usr /local
- $\blacktriangleright$  "/usr" "/local"

Imobach GS, Manolo PM

[Reglas](#page-21-0)

# Componentes :: Reglas

## Máscaras de propiedades

[+-]\*[pinugtsldbamcrCMSH])+

- $\blacktriangleright$  Indican qué atributos examinar.
- $\blacktriangleright$  Un + habilita; un deshabilita.
- $\blacktriangleright$  No son válidas máscaras vacías.
- $\blacktriangleright$  El + es el símbolo por defecto.
- $\triangleright$  Símbolos contradictorios o duplicados: el último manda.

## **Ejemplos**

- $\blacktriangleright$  +pinugsmtdbCM-raclSH
- ▶ +pinugtd-rsacmblCMSH

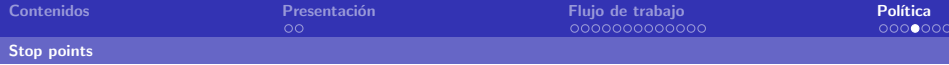

# Componentes :: Stop points

#### ! objeto;

- $\blacktriangleright$  Especifican objetos que no deben monitorizarse.
- $\blacktriangleright$  Su utilidad está en indicar excepciones.

## Ejemplo

```
/etc/ \rightarrow $(ReadOnly);
! /etc/mtab;
```
Imobach GS, Manolo PM

<span id="page-24-0"></span>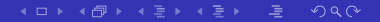

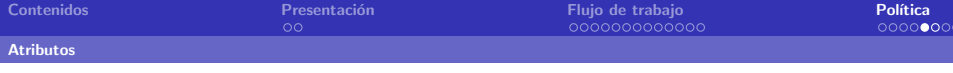

## Componentes :: Atributos

```
objeto -> m´ascara (atributo1=valor1,atributo2=valor2,...);
```

```
(atributo1=valor1,atributo2=valor2)
{
  objeto1 \rightarrow m\acute{a}scara1;objeto2 -> máscara2;
  objeto3 -> máscara3;
  ...
}
```
- ▶ Modifican el comportamiento de las reglas u ofrece información adicional.
- ▶ Pares atributo=valor.
- $\triangleright$  Pueden referirse a reglas individuales o a grupos de ellas.

 $\mathbf{1} \oplus \mathbf{1} \oplus \mathbf{$ 

<span id="page-25-0"></span> $\Omega$ 

Imobach GS, Manolo PM [Asegurando la integridad del sistema](#page-0-0)

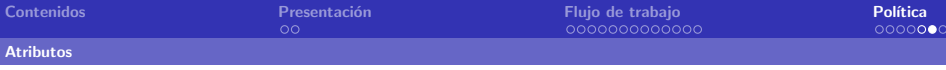

# Componentes :: Atributos

rulename Nombre de la regla (o del grupo). Pueden ejecutarse comprobaciones que sólo procesen a una regla.

- emailto Dirección de correo-e a quien avisar en caso de violación de la regla.
- severity Nivel de gravedad. Tripwire permite ejecuciones basadas en este nivel.
- recurse Control de recursividad. Ninguna (0), ilimitada (-1) o limitada a n niveles  $(n)$ .

 $\pm$  2  $\pm$  4  $\pm$  5  $\pm$  4  $\pm$  5  $\pm$  4  $\pm$  5  $\pm$ 

 $\Omega$ 

## Ejemplo

```
(emailto=hostmaster@dis.ulpgc.es,severity=90)
{
 /etc \rightarrow \$(ReadOnly)/etc/apache -> $(ReadOnly) (emailto=webmaster@dis.ulpgc.es)
}
```
Imobach GS, Manolo PM

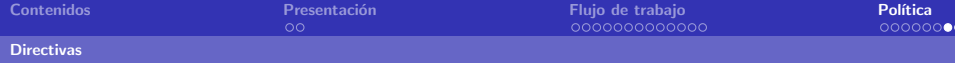

## Componentes :: Directivas

*i* Qué son?

- $\blacktriangleright$  Conjunto de elementos preprocesados.
- $\blacktriangleright$  Permiten compartir políticas entre diferentes máquinas.

### @@section

▶ Etiqueta de secciones (FS, NTFS, NTREG, GLOBAL).

 $\mathbf{1} \oplus \mathbf{1} \oplus \mathbf{$ 

<span id="page-27-0"></span> $\Omega$ 

 $\blacktriangleright$  FS es el valor por defecto.

### @@end

 $\blacktriangleright$  Final lógico del fichero.

Imobach GS, Manolo PM

A D > K (F) + E > K E + S + O Q (V

# Componentes :: Directivas

### @@ifhost, @@else, @@endif

Generación de información de diagnóstico y depuración.

```
@@ifhost skywalker || solo
     \binom{1}{1} -> \left(\frac{1}{10}\right) (ReadOnly);
     \sqrt{usr/bin} -> \$(IgnoreNone) -ar;
@@else
     @@ifhost c3po || r2d2
           /bin \rightarrow $(IgnoreNone) \text{-ar};
     @@endif
@@endif
```
Imobach GS, Manolo PM

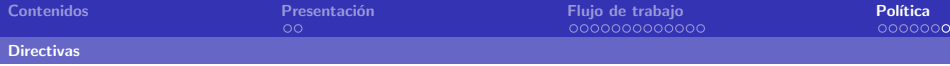

# Componentes :: Directivas

```
@@print y @@error
Interpretación condicional según el nombre de la máquina.
```

```
@@ifhost romeo
    \frac{1}{\phi} -> \frac{1}{\phi} (ReadOnly);
000199@@ifhost juliet
        @@print "Scanning projects on juliet"
        /projects \rightarrow $ (ReadOnly) +H;
    @@else
        @@error "This policy file not written for this mach
    @@endif
@@endif
```
Imobach GS, Manolo PM

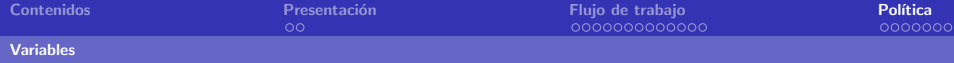

## Componentes :: Variables

### Dos tipos

- $\blacktriangleright$  Locales
- Globales (@@section GLOBAL)

#### Definición

variable = valor;

## Sustitución \$(variable);

Imobach GS, Manolo PM

<span id="page-30-0"></span>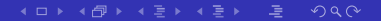

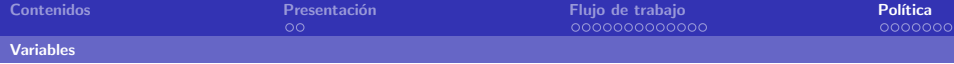

4 ロ ト イ何 ト イヨ ト イヨ ト ニ ヨ ー の Q (^

## Componentes :: Variables

## Ejemplo

```
# Definición de variables
src = /usr/sec;
mask1 = +pinguC-a;
```
# Ejemplo de uso a derecha e izquierda  $$(src) \rightarrow $(mask1)$$ 

Imobach GS, Manolo PM

**イロト (例) (通) (通) (通)** 

 $2Q$ 

# Componentes :: Variables

## Variables predefinidas

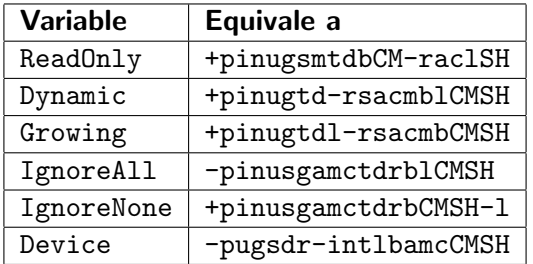

Imobach GS, Manolo PM

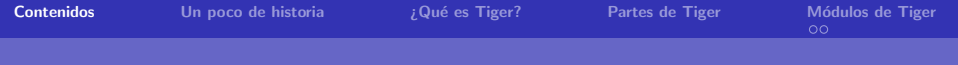

[Un poco de historia](#page-37-0)

*i* Qué es Tiger?

Imobach GS, Manolo PM

<span id="page-33-0"></span>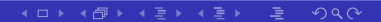

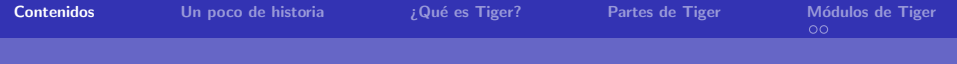

[Un poco de historia](#page-37-0)

¿Qué es Tiger?

[Partes de Tiger](#page-39-0)

Imobach GS, Manolo PM

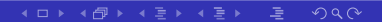

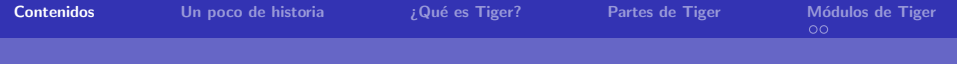

[Un poco de historia](#page-37-0)

*i* Qué es Tiger?

[Partes de Tiger](#page-39-0)

Módulos de Tiger [Ficheros de salida de Tiger](#page-43-0)

Imobach GS, Manolo PM

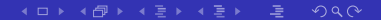

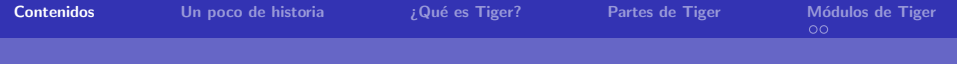

K ロ ▶ K @ ▶ K 할 ▶ K 할 ▶ ...

 $2Q$ 

# **Contenidos**

[Un poco de historia](#page-37-0)

*i* Qué es Tiger?

[Partes de Tiger](#page-39-0)

Módulos de Tiger [Ficheros de salida de Tiger](#page-43-0)

Imobach GS, Manolo PM

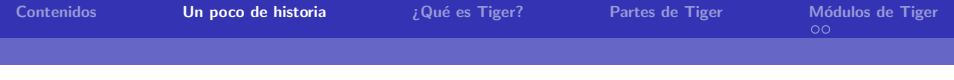

# Un poco de historia

- ▶ Comienza como proyecto de fin de carrera en la universidad de Texas.
- $\blacktriangleright$  En 1994 se congela el proyecto.
- $\triangleright$  Se divide en 4 partes, 2 propietarias, 1 de H.P. y 1 de Debian.
- <span id="page-37-0"></span> $\blacktriangleright$  En el 2002 se vuelven a unir como un solo provecto.

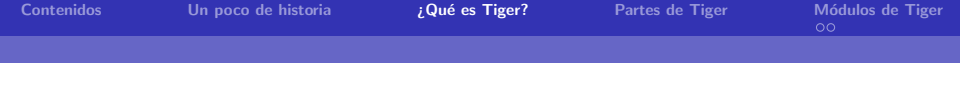

# *i* Qué es Tiger?

 $\triangleright$  Tiger es una utilidad para la comprobar la configuración de las aplicaciones y de los usuarios existentes en el sistema.

<span id="page-38-0"></span> $QQQ$ 

## ¿Cómo esta hecho Tiger?

- $\blacktriangleright$  Scripts en Bash.
- $\blacktriangleright$  Pequeños programas en C.
- $\blacktriangleright$  Ficheros de datos.

Imobach GS, Manolo PM

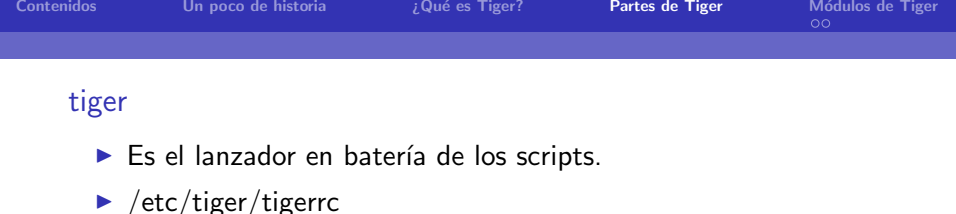

#### tigercron

- $\blacktriangleright$  Programador de tareas para Tiger.
- $\blacktriangleright$  /etc/tiger/tigercron

## tigerexp

- $\blacktriangleright$  Muestra información de los errores.
- <span id="page-39-0"></span>▶ Se puede lanzar con el parámetro -f para indicar un fichero de entrada.

Imobach GS, Manolo PM

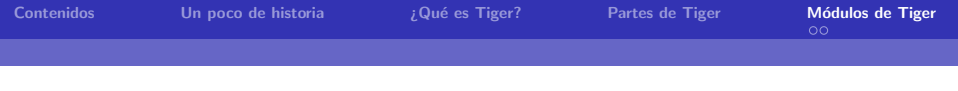

# Módulos locales

## check accounts

- $\triangleright$  Comprueba el estado de las cuentas.
- $\triangleright$  Avisa de las cuentas desactivadas que aún conservan algún fichero que permite seguir usando la cuenta en cuestión.

## check logfiles

• Comprueba la existencia y permisos de logs relacionados con la autenticación de usuarios.

#### crack run

- $\blacktriangleright$  Lanza un brute force.
- $\blacktriangleright$  Por defecto es el crack.
- <span id="page-40-0"></span>▶ Tiger\_CRACKDIR\_LOC\_OVERRIDE permite cambiar el brute.

Imobach GS, Manolo PM

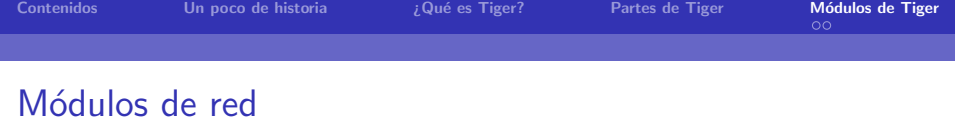

## check anonftp

- $\triangleright$  Comprueba el acceso vía *ftp* anónimo a una máquina.
- $\triangleright$  Avisa de los problemas de permisos y propietarios asociados al usuario ftp.

### check listeningprocs

 $\triangleright$  Comprueba los puertos que están abiertos y notifica que programa es el que abre dichos puertos.

## check ssh

▶ Verifica que no se autentique por el método de compatibilidad con ssh v.1 , es decir el fichero .rhost.

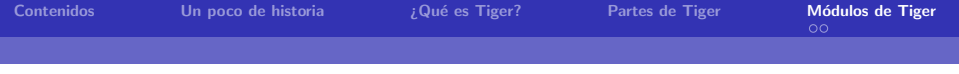

# Detección de intrusos.

#### check know

 $\triangleright$  Se encarga de buscar las huellas dejadas por ciertos ataques conocidos.

K ロ ▶ K @ ▶ K 결 ▶ K 결 ▶ ( 결 )

 $QQ$ 

#### tripwire\_run

 $\blacktriangleright$  Lanza al tripwire.

Imobach GS, Manolo PM

# Ejemplos de salida: Tiger y tigercron.

/var/log/debian-installer/cdebconf/templates/

<span id="page-43-0"></span># Performing check of embedded pathnames... --WARN-- [embed001w] Path '/usr/share/mysql/echo\_stderr' contains '/usr/share/mysql' which is not owned by root (owned by mysql). Embedded references in: /usr/bin/mysql\_fix\_privilege\_tables-> /default(PATH) --WARN-- [embed002w] Path '/usr/share/mysql/echo\_stderr' is not owned by root (owned by mysql). Embedded references in: /usr/bin/mysql\_fix\_privilege\_tables-> /default(PATH) 10:34> Security report completed for ppro.

Ejemplos de salida:Tigerexp.

>./tigexp sum001 Message ID: sum001

<span id="page-44-0"></span>The system does not appear to require a password during single-user mode boot. Either add a password to your boot loader or add the line: ~~:S:wait:/sbin/sulogin to your /etc/inittab file. This line should be added immeditaly before the line containing "rc 0".